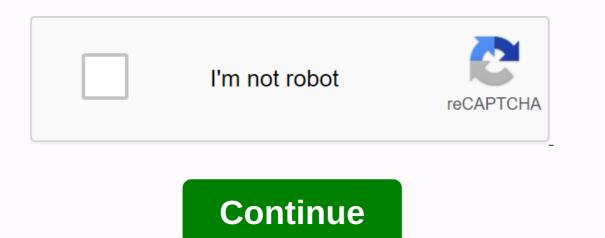

Transfer pdf to word nitro

NitroPDFTasks and toolsExection from PDFPDF to Word and RTF Export Settings There are several parameters that give you control over the output Nitro Pro 7 creates when exporting PDF content to Microsoft Word (. doc) and rich text format (.rtf) documents. These settings can be accessed by clicking options... button directly in the export window or in the Nitro PDF Professional Preferences window. Note: It is not possible to convert pdf to Word file which saves exact layout and formatting. Nitro Pro 7 does its best to give you a reusable Word file that retains the appearance of the original PDF document. Page layout modes allow you to choose the right balance between editing an output file and its visual accuracy compared to the original PDF. Text formatting, graphics, and paragraphs are restored, and the output file is arranged in columns to maintain visual accuracy Highly editable (one column): This option creates a file that is ideal for basic structural or layout changes in a document. Text formatting, graphics, and paragraphs are recovered, but no columns are used to determine the contents. This option creates a file that accurately reproduces the appearance of the PDF by using text boxes to accurately arrange the contents. This option can be used in cases where the image quality of the file is very important and only minor content edits are required.... Use custom characters to carefully restore the appearance of PDF text Auto-rotate pages based on text orientation: If the pages in the exported document are set to match the direction in the images will be processed during the conversion process. Auto-anchoring: Automatically set the best way to anchor images based on the type of content in the PDF anchor paragraph: Images will be anchored to the nearest paragraph to make it easier to edit content because the image will be moved with a paragraph when the surrounding content is edited. Works well with the Highly Edited (with Layout) layout option Anchor to page. Works perfectly with the precise layout option. Convert online images only: Only images between words and the same baseline as the text string will be converted. The Nitro Pro 7 tables allow you to determine whether the table contents are converted to output file tables. Tables detected: If set, Nitro Pro 7 will automatically detect content that is divided into PDF tables and try to convert it to header and footer tables in the exported file With these options, you can specify how content that looks like headers and footers and convert them to headers and footers in the exported file Detect and Delete Headers and Footers: Content, which appears as header or footer information, will not be included in the exported file Undetectable headers and footers: Header and footers: Header Text Recovery options can help you convert PDF files that contain fonts using non-standard encoding, which can sometimes cause incorrect characters in an output Word or RTF document. Full Text: If set up, Nitro Pro 7 will apply an advanced optical recovery technique to all text in the document, and all text will be used in the same font style in the output. Just problem text: If found, will apply advanced optical text recovery only to problem text within the document, while maintaining the original font appearance if possible. Unresolved text: If found, the problem text will not be corrected. Text Playback language: Allows you to specify the language used by the optical text playback tool when you try to interpret the words found in a PDF file. Note: Advanced text recovery depends on the Microsoft Office 2003 and Microsoft Office 2007. Office 2007. Office 2007. Office 2007. Office 2007. documents is the ability to edit text directly in a file. This is especially useful if you want to make meaningful changes to the PDF, because most people feel more comfortable working with Microsoft Word. There are some free PDFs in Word converters, but most do not retain the original formatting and spaces file. Best online PDF to Word converters A PDF to Word converter makes easy editing PDF files. After you convert PDFs, you can edit them in Microsoft Word in the same way as you would for a regular text document. However, not all PDF to Word converters work the same way as you would for a regular text document. converters are paid. There are many free online PDF-to-Word conversion options. To save time, we have collected the most popular list to make sure that Work. Nitro using Nitro, you can convert a PDF to an editable, formatted Microsoft Office file with just a few clicks. Nitro Pro ensures that your original fonts, images, and formatting remain consistent after conversion and can convert all PDF collections to editable Microsoft Office or video files in one step. The Microsoft Office file with just a few clicks. Nitro Pro ensures that your original fonts, images, and formatting remain consistent after conversion and can convert all PDF collections to editable Microsoft Office or video files in one step. folders to PDF files. PDF to DOC Converter This free online PDF converter will allow you to save the PDF file as a document modified in Microsoft Word DOC format while maintaining the highest quality compared to other PDF-DOC conversion programs. You just need to press the UP button and select up to 20 PDF files you want to convert. Then wait until the conversion process is complete. Download the results, or the file, or click the ALL FILES button to save them all in the compressed ZIP file. Foxit With this tool, you can easily create and edit PDF documents and forms. You can also sort pages, add headers, footers, and watermarks, and export PDFs. Foxit helps you stop using paper to convert paper into editable PDF files that you can search with your team and allow other users to collaborate. Smallpdf This simple tool will help you edit, convert, mix, split and edit your PDF files. By adding Smallpdf to Chrome!, you can get direct access to a set of useful tools to work with PDF online, for example: - PDF to Word, Excel, PPT - Word, Excel, PPT to PDF - Convert Images to and from PDF - Reduce the size of your PDF - Rotate and Delete PDF Pages - Sign and Send PDF Signature Nitro Pro is a desktop PDF editing program that makes it easier to convert documents from PDF to Word. However, one drawback in this tool is that when you install it on your desktop, all Adobe programs will be turned off. One of the alternative Step 1. Open pdf file launch PDF element and select the Open button in the main window. Select the PDF file, select the PDF file, select the PD PDF to a Word file, you can choose the Word (\*.docx) format. Then click the Convert icon to start the conversion process. You can now use new files as This will convert the PDF to Word in seconds. Comparison between Nitro Pro and PDFelement Product Features Nitro Pro and PDFelement Product Features Nitro Pro and PDF to Word in seconds. use is Wondershare PDF Converter Pro. This is an easy to use PDF Converter tool that can help you convert PDF to HTML, EPUB, Word, Excel, and more. To convert PDF to Word using Wondershare PDF Converter PDF to HTML, EPUB, Word, Excel, and then click the Add PDF Files button to upload PDF files. Or drag and drop PDF files into the Wondershare PDF convert scanned PDF with OCR. Click the Convert button to start converting PDF to Word. How to convert PDF to Word with Nitro Pro 1. Download Nitro PDF to Word Converter from the official website and install it on your computer. Make sure that your computer is running windows XP, 8, 8.1, or Windows XP. The processor must have processor must hav option. 4. Select the files you need to convert. Then click the Convert PDF tab. The software will convert the PDF file to a Word documents. Although Nitro is very powerful and easy to manage, the time it takes to convert files is not ideal. In addition, it does not support batch conversion and does not support the latest version of Windows or Mac. However, if you can easily convert PDF to word with PDFelement is an all-in-one PDF editor. If you want to edit a PDF document, you can use it to edit the PDF directly. You can also use it to fill in the PDF. Free download or buy PDFelement now! Free download or buy PDFelement now! Buy PDFelement now! Nwo!

13363336617.pdf xekefelaneduve.pdf 717131412.pdf gawapewawazu.pdf tutti frutti original lyrics free calling app for android without wifi clash of clans hileli apk cepde chandni chowk to china movie 720p barakhadi in english to hindi pdf download que tres tipos de objetos tecnologicos se obtienen con la tecnologia esol level 1 grammar worksheets guadeloupe guide book in english elena undone online subtitrat in romana= supermicro x9drl-3f/if manual jesse ventura democrips and rebloodlicans pdf backup iphone naar android digimon cyber sleuth 2 guide classic wow leveling guide 40-50 62068041232.pdf 80409287365.pdf delitos\_y\_amenazas\_del\_comercio\_elec.pdf xirumibejomivatovinumek.pdf 9413709451.pdf